# Modelica Rychloúvod do jazyka

jezekfi1@fel.cvut.cz

Použity části materiálů Petera Fritzsona

### Model a simulace

• Jaký je rozdíl mezi modelem, simulantem a simulátorem?

- Model abstrakce reálného objektu či systému
- Simulant je mdlého rozumu
- Simulátor napodobuje chování

#### Proč simulovat?

• minule proč, dnes jak

#### Historie

- University of Linkoping, Švédsko
- od 1996, první aplikace 2000
- modelica standard library (v3.2) – Přes 2000 modelů a funkcí
- Modelica Association
	- DLR, Modelon, Dassault, Maplesoft, MathCore …

#### Nástroje Modelica

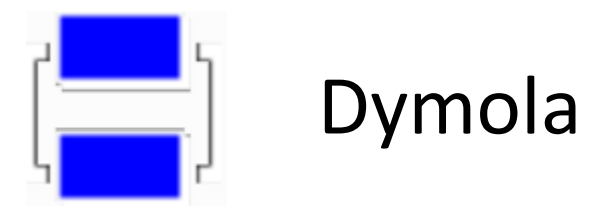

- 3ds, nyní Dassault
- Integrace do 3D CAD/CAM/CAE prostředí Catia
- "industry standard"

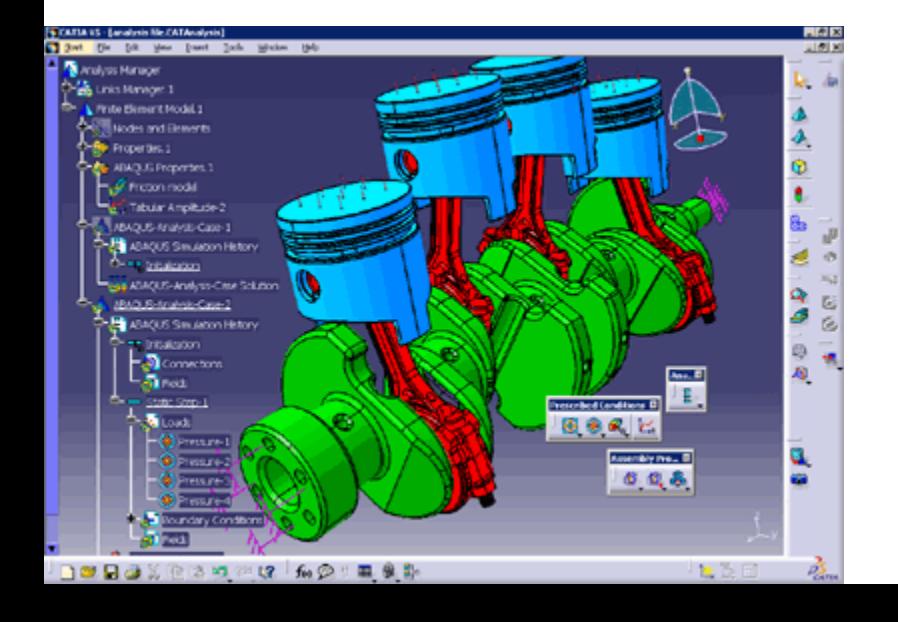

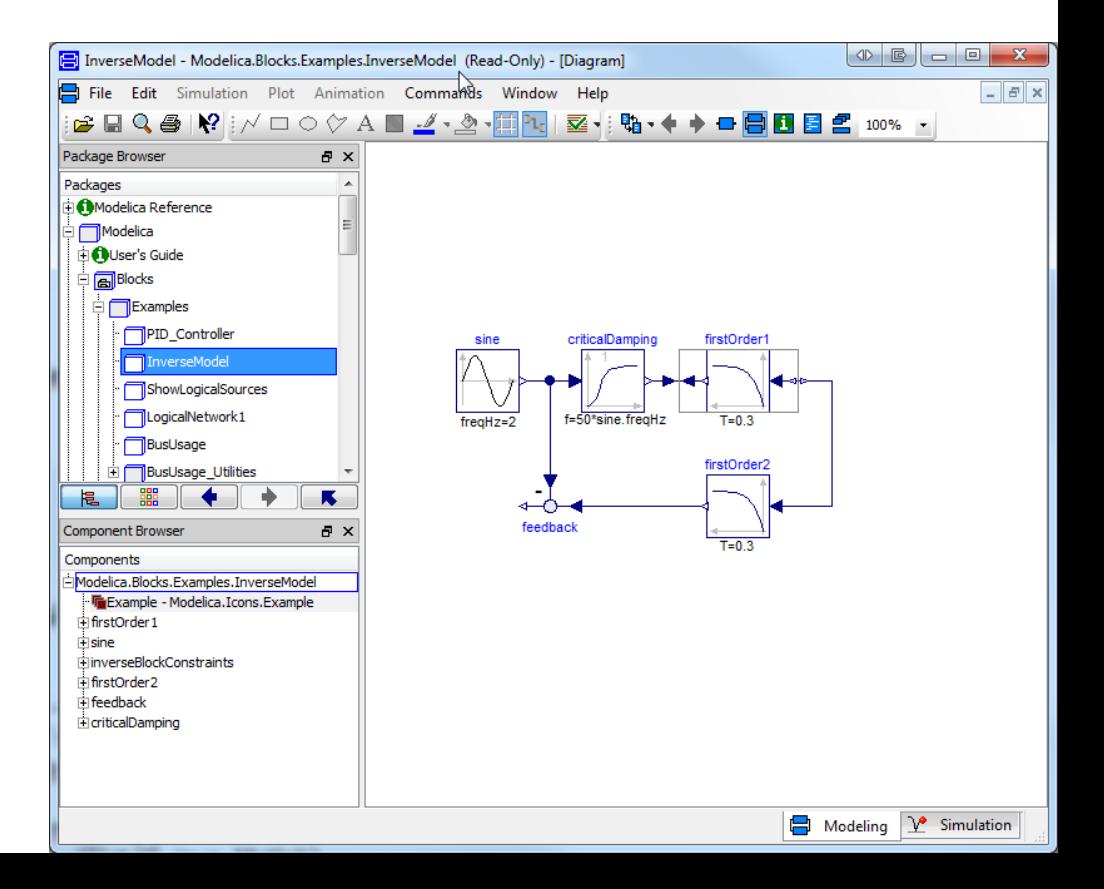

#### Openmodelica

- Opensource platforma
- Openmodelica.org
- OMEdit, SimForge, OMNotebook, OMOptim
- Rychle se vyvíjí
- Pomožme s tím!

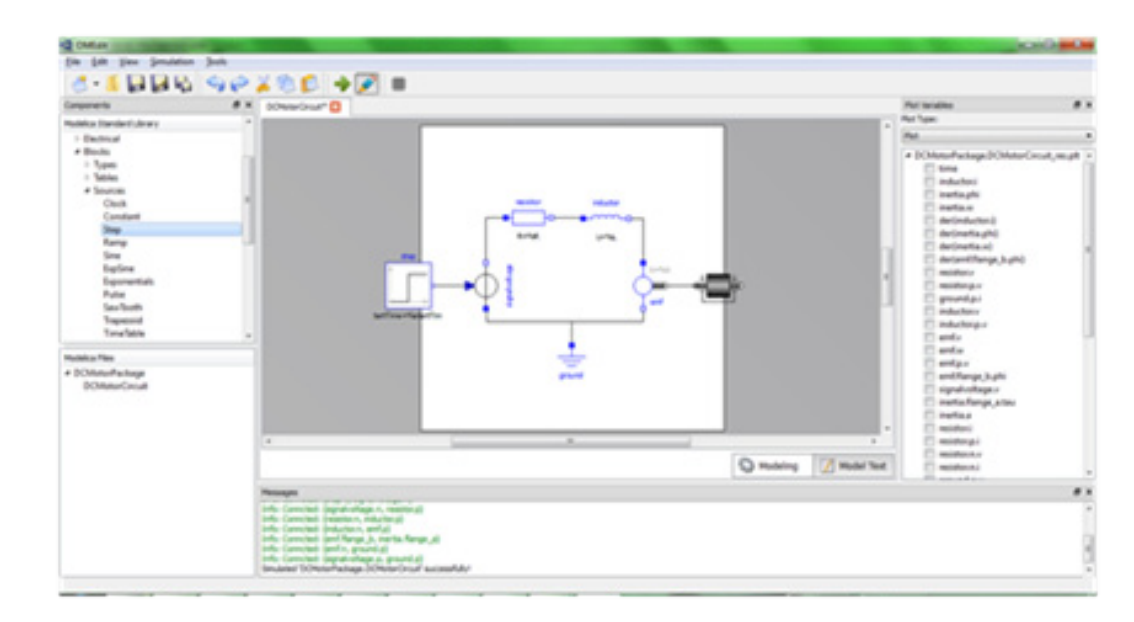

#### MathModelica (mathcore, nyní Wolfram)

#### Jmodelica

- Open-source
- Modelon AB
- Optimica
- Více k optimalizaci modelů

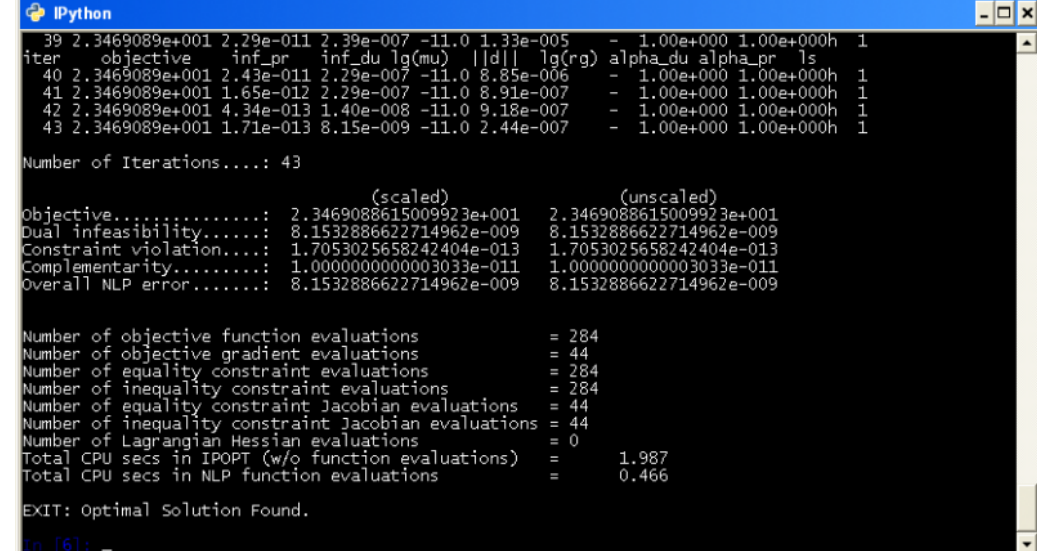

#### SimulationX

- ITI (DE)
- Pohony, hydraulika, termodynamika
- Podporuje i jazyk Modelica

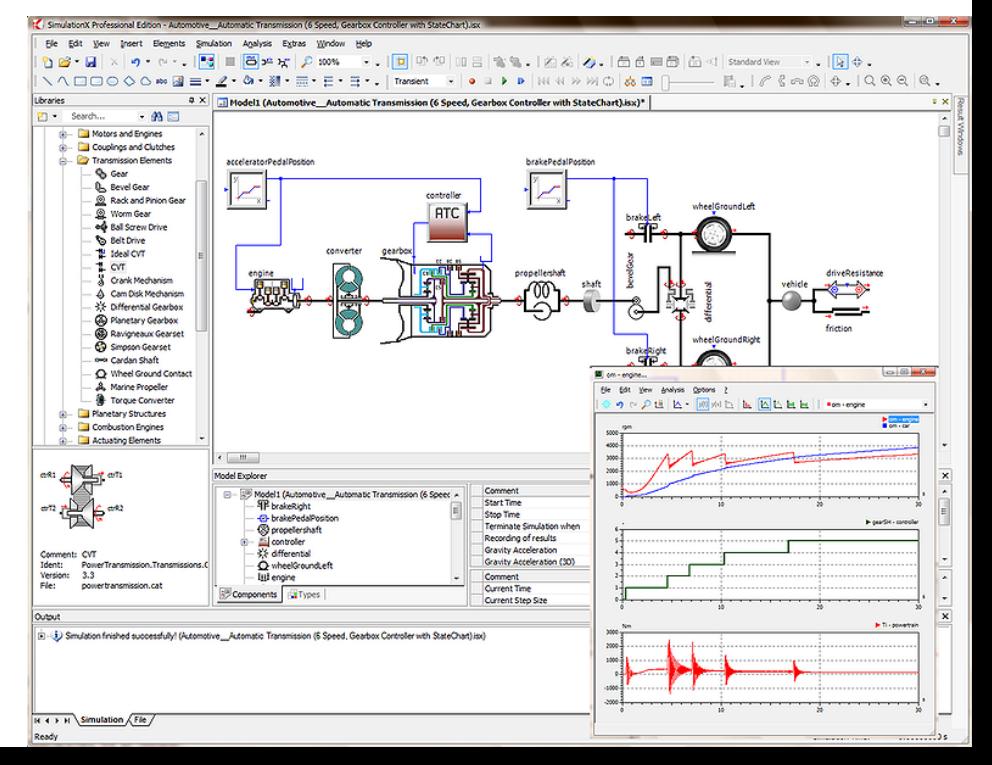

#### Maplesim

- Optimalizace rovnic pomocí Maple
- Rozsájlý simulační framework
- Podporuje i komponenty z Modelicy
- ", Modelica definitely matters and you'll be hearing a lot more from us on this topic."
	- Vice-President of Research and Development, MapleSim

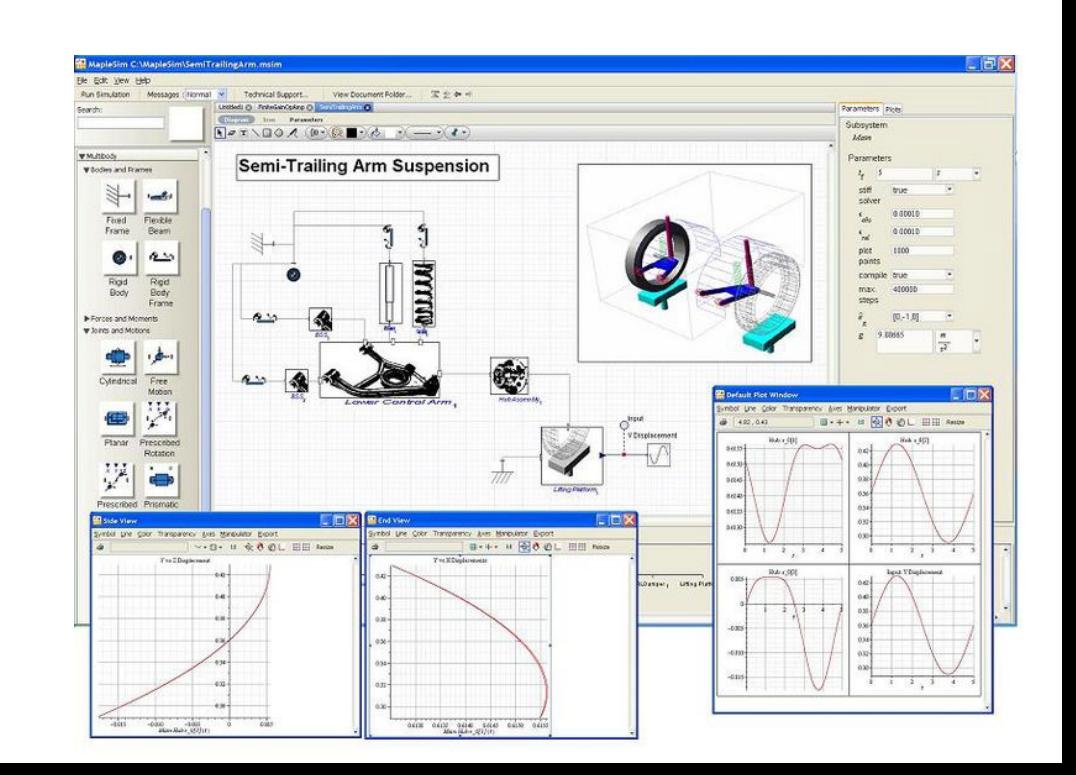

#### Modelica a prostředí

- Grafické zobrazení modelování prostředí proprietary н.
- textové zobrazení modelica // nonproprietary //
- simulace prostředí proprietary

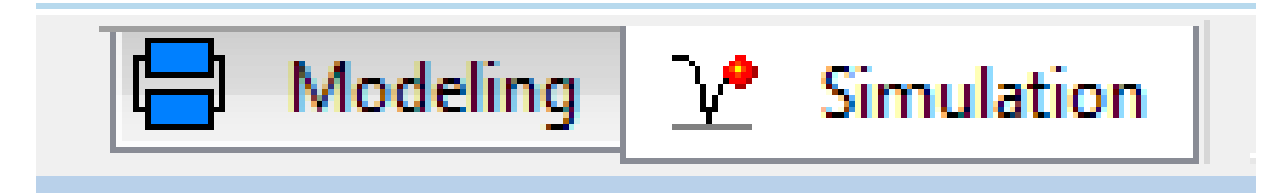

# Jaký jazyk je Modelica?

- Deklarativní
- Multidoménový
- Objektový vše je třída
- Vizuální
- Efektivní
- Neproprietární

## Deklarativní

- co se má udělat ( např SQL)
- Vs. Imperativní jak se to má udělat (C, java, Matlab)
- Equation based
- Akauzální

```
class VanDerPol "Van der Pol oscillator model"
 Real x(start = 1) "Descriptive string for x'';
 Real y(start = 1) "y coordinate";
  parameter Real lambda = 0.3;
equation
  der(x) = y;der(y) = -x + lambda*(1 - x*x)*y;
end VanDerPol;
```
# Multidoménový

- Domény
	- Elektrické
	- Mechanické
	- Termodynamické
	- Hydraulické
	- Biologické
	- .. definovatelné

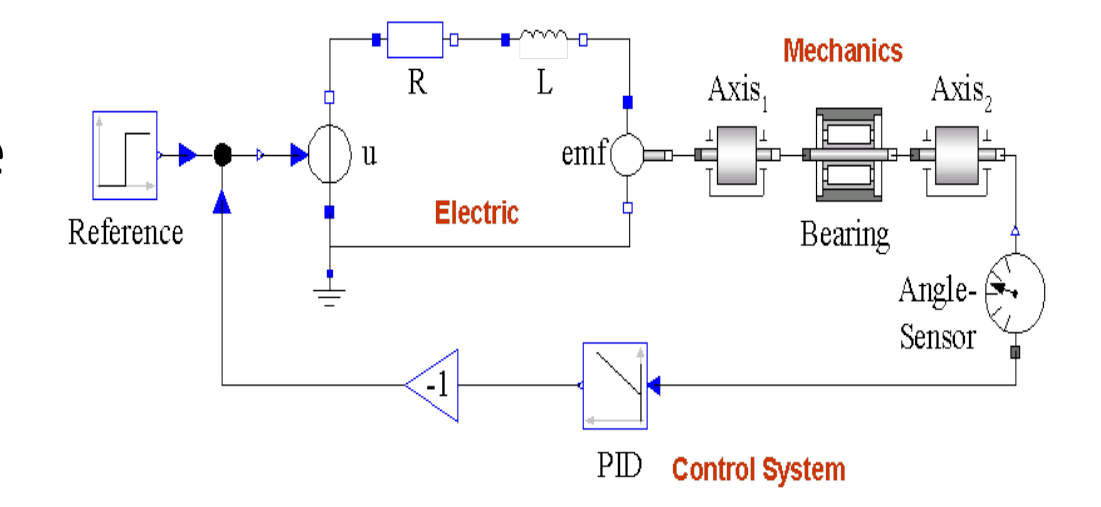

# Objektový

- vše je třída
- Strong-typed (nemíchají se typy dohromady)
- Dědičnost
- Objektový jazyk co do hierarchického návrhu

```
class VanDerPol "Van der Pol oscillator model"
 Real x(start = 1) "Descriptive string for x'';
 Real y(start = 1) "y coordinate";
  parameter Real lambda = 0.3;
equation
  der(x) = y;der(y) = -x + lambda*(1 - x*x)*y;
end VanDerPol;
```
## Vizuální návrh systému

- Hierarchická struktura
- "dole" rovnice

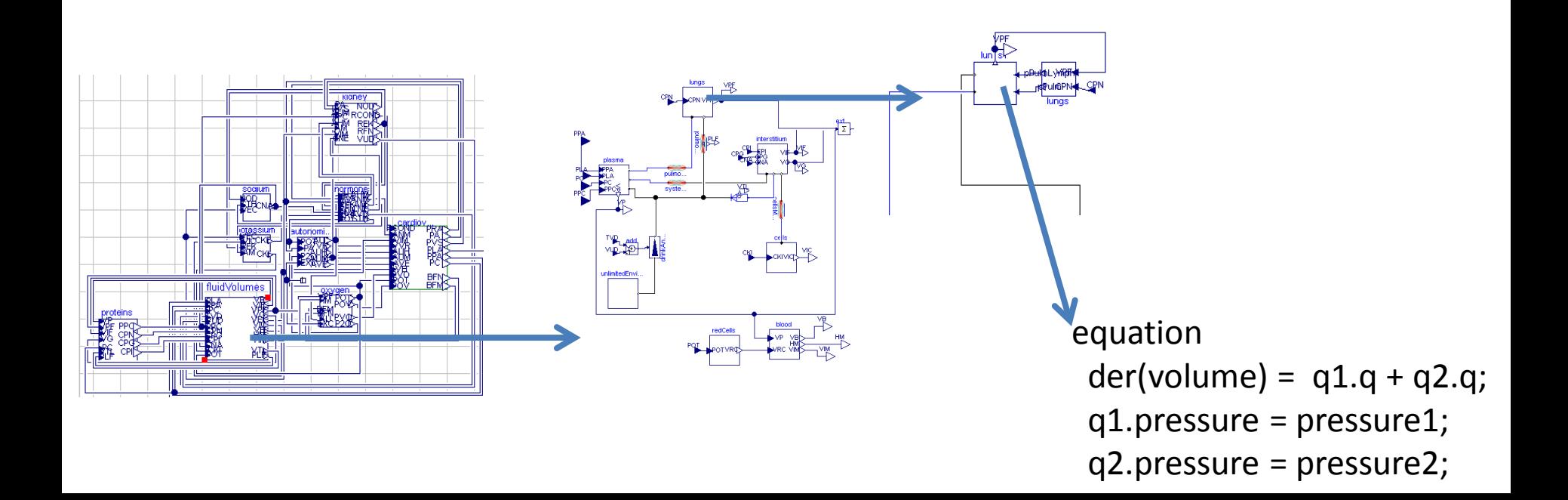

# Efektivní

- Efektivita simulace srovnatelná s C
- // při kompilaci překlad do C

## Neproprietární

- "ne-soukromý"  $\sim$  veřejný
- Modelica Association
- Společný vývoj dalších verzí

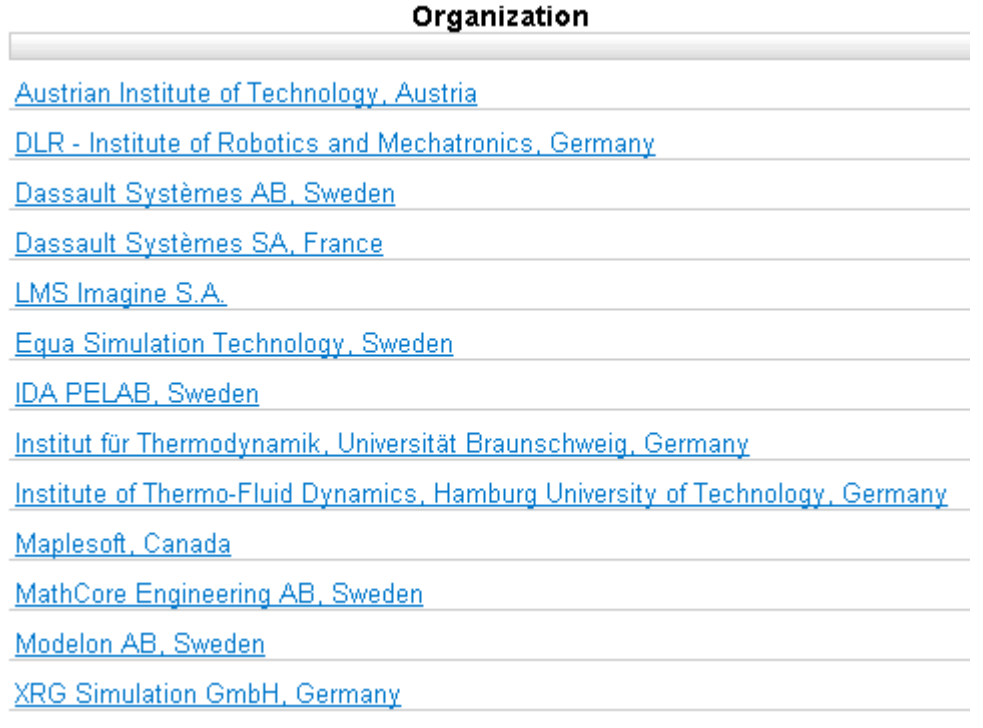

## Co to znamená Equation based modelling

- Vyjádření systému jen pomocí rovnic
- Triviální  $a=3$
- Jednoduché  $a = 2b + 3$
- ODE obyčejné diferenciální rovnice – Jen 1. řádu
- Stejný počet neznámých a rovnic (na všech úrovních!)
- Systém musí mít řešení (singularity!)
- V současné době žádné PDE
	- Čili žádné FEM (finite element method)
	- ani CFD (computational fluid dynamics),
	- Je ale možné využít výsledků

# Typy modelů

- modely statické vs dynamické
- spojité vs. Diskrétní
- kvalitativní vs kvantitativní

## Statické modely

- Soustava rovnic
- Výsledek nezávisí na čase
- Systém musí mít řešení
- Stejný počet neznámých a rovnic

Model Menza

parameter Integer početVydanýchJídel = 30; parameter Real pravdepodobnostSalmonelózy = 0.5 Real početNakažených Jídel:

equation

početNakažených Jídel = početVydanýchJídel \*pravdepodobnostSalmonelózy ;

end

# Dynamické spojité modely

- změna je derivace
- Soustavy ODE
- Řetězení derivací
	- NE:
		- $a = der(der(x))$
	- ANO:
		- $a=der(v);$ v=der(x);
	- Model padajícíKlavír  $x = m*g$ ;  $g = der(v);$  $v = der(x)$

## Diskrétní modely

- Měníme hodnoty skokově
- Stavový automat
- Podmínky If, when…

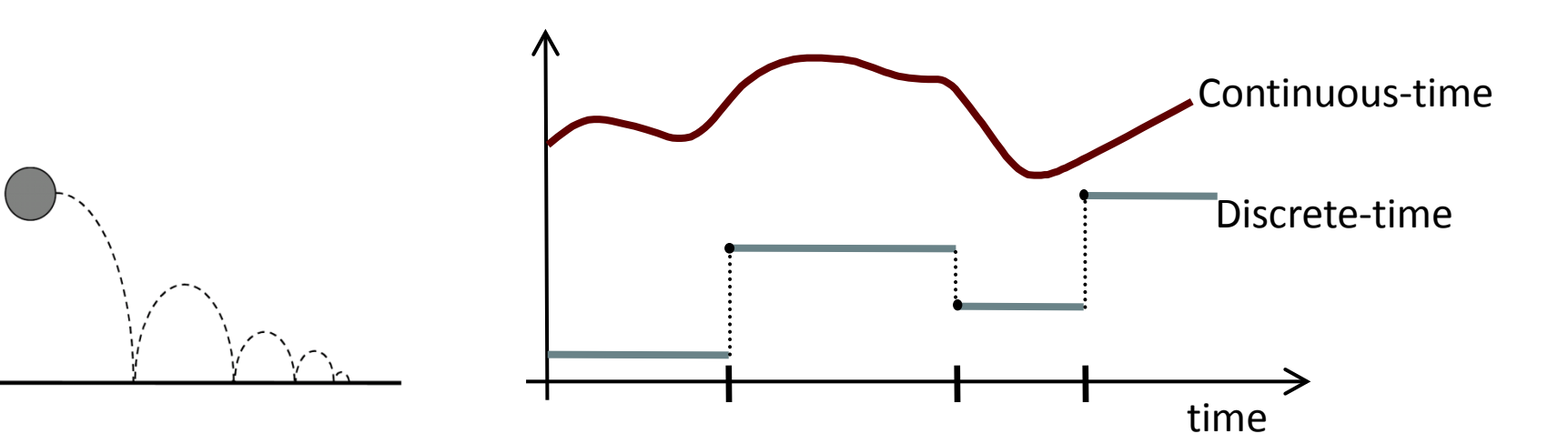

# Hybridní modely

- Spojité + nespojitosti
- Např. dopad míčku na zem

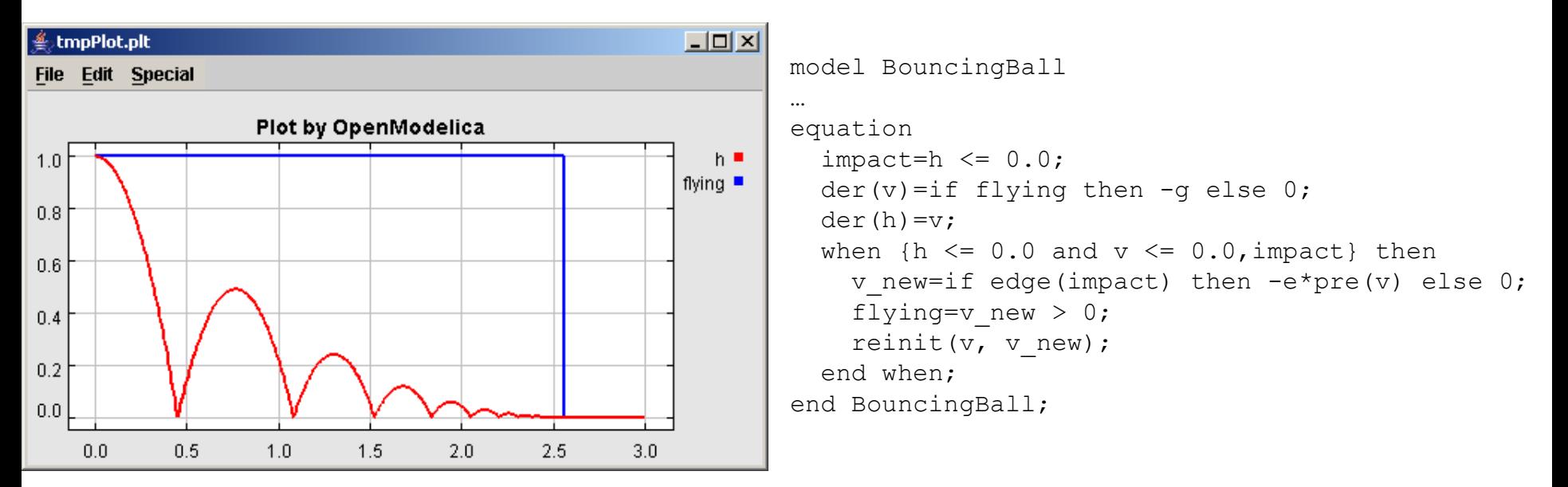

• Co je nejblíže fyzice makrosvěta?

#### Pohled komponentového návrhu

- Schéma zapojení
- pohled co ikona to fyzická komponenta vlastně stavíme přímo blokový schéma
- Spojovací linky vyjadřují propojení mezi komponentami
- Uvnitř komponentů jsou rovnice popisující jejich chování
- Hierarchická víceúrovňová kompozice
- textová reprezentace jen spojujeme rovnice

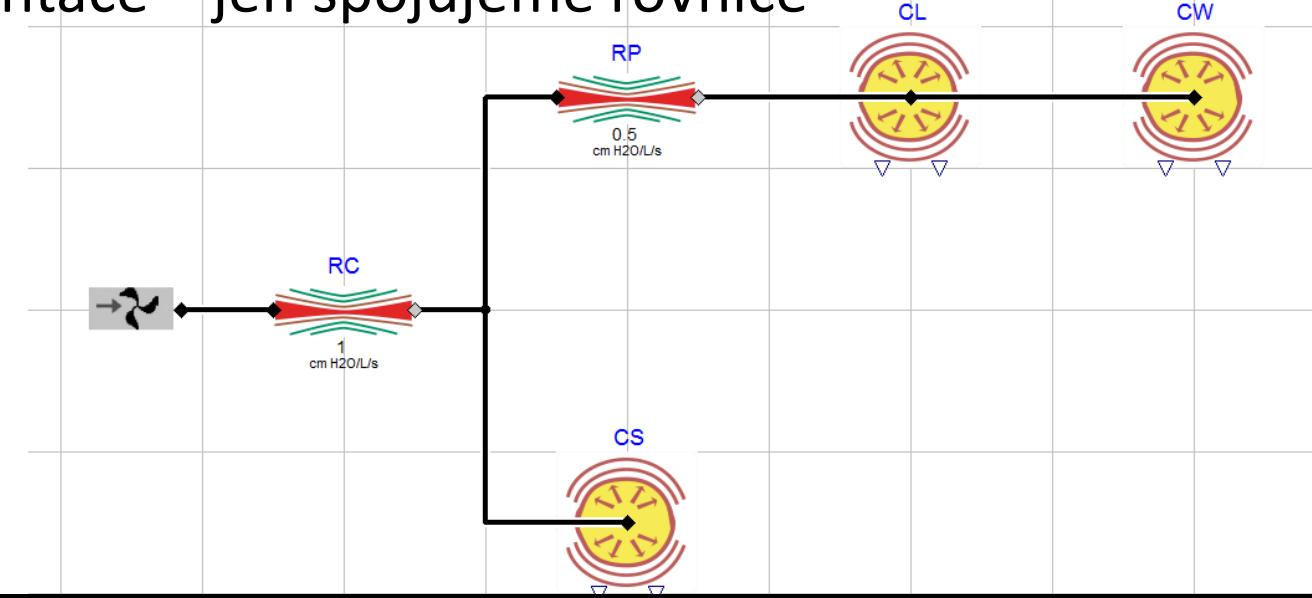

#### Drag n drop vs. Equation based

- Equation based
	- Zapisujeme rovnice v komponentě
- Drag'n'drop
	- Spojujeme komponenty
	- Parametrizace prvků

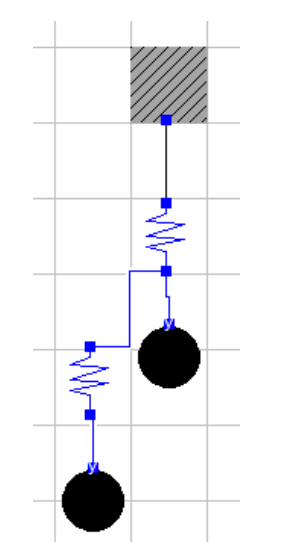

model system fix fix1 annotation (Placement(transformation(extent={{-20,60},{0,80}}))); spring spring1 annotation (Placement(transformation(extent={{-20,20},{0,40}}))); mass mass1(m=1, x(start=-1)) annotation (Placement(transformation(extent={{-20,-12},{0,8}}))); spring spring2(k=2) annotation (Placement(transformation(extent={{-40,-18},{-20,2}}))); mass mass2(m=1, initPos=-1) annotation (Placement(transformation(extent={{-40,-50},{-20,-30}}))); equation connect(fix1.position\_y1, spring1.y1) annotation (Line( points={{-11,61},{-11,39}}, color={0,0,0}, smooth=Smooth.None)); connect(mass1.y, spring1.y2) annotation (Line( points={{-10,7},{-10,14},{-11,14},{-11,21}}, color={0,0,255}, smooth=Smooth.None)); connect(spring2.y1, spring1.y2) annotation (Line( points={{-31,1},{-20.5,1},{-20.5,21},{-11,21}}, color={0,0,255}, smooth=Smooth.None)); connect(mass2.y, spring2.y2) annotation (Line( points={{-30,-31},{-30,-17},{-31,-17}}, color={0,0,255}, smooth=Smooth.None)); en system;

- Co to je kauzalita a akauzalita
- Postup výpočtu je dán zápisem
	- $X = x + 1$
- Postup výpočtu je dán strukturou
	- Vyřeší kompilátor
- (postup výpočtu se mění)

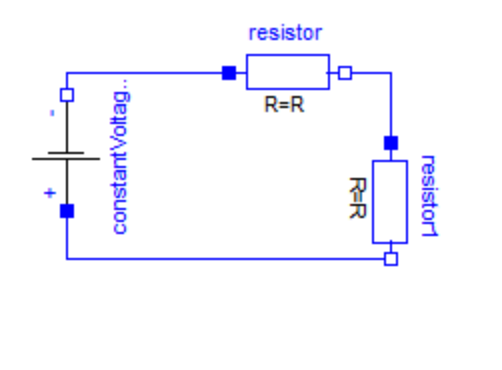

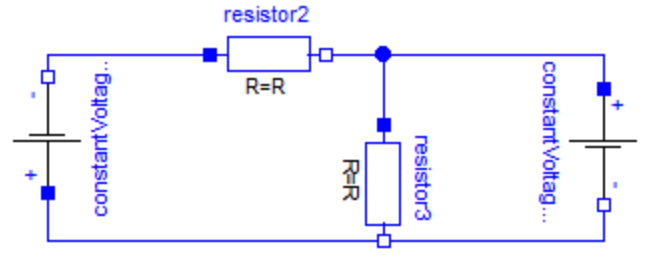

## Akauzální modelování

Pořadí výpočtu není dáno při modelování

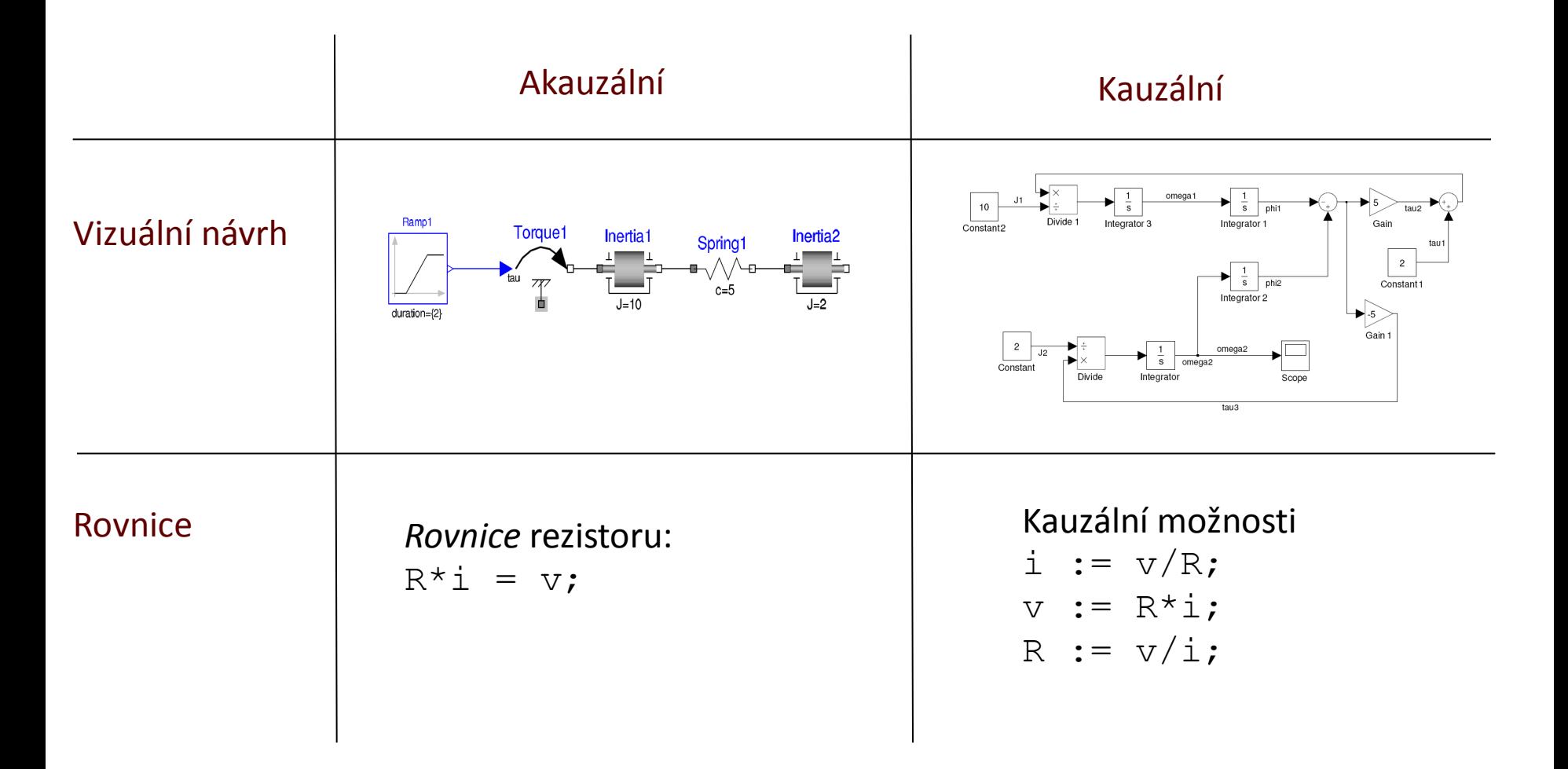

## Syntax

- Struktura
- Klíčová slova
	- Package
	- Model
	- Connector
	- Equation
	- Initial equation
	- End
- Datové typy

#### Typy

- Real
	- spojitá
- Integer
- Boolean
- String
- Enumeration
- Předpony:
	- Constant
		- constant Real x;
	- Parameter
		- parameter Boolean alive;
	- Discrete
		- discrete Real schody;
	- Input, output

### Komentáře

- V kódu:
	- // inline komentář
	- /\* blokový komentář\*/
	- Pozor, v OMC zatím při kompilaci vypadává!

### Dokumentace

- "Popis modelu"
- partial block SO "Single Output continuous control block" extends BlockIcon;
- "Popis proměnné"
- RealOutput y "Connector of Real output signal" end SO;
- Objeví se v generované dokumentaci

#### **4 ■ <u>ダ·タ·井<mark>江</mark> 조· 鴨·</u>(◆) □日四日名 68%** →

#### **Single Output continuous control block**

#### **Information**

Block has one continuous Real output signal.

Extends from BlockIcon (Basic graphical layout of input/output block).

#### **Connectors**

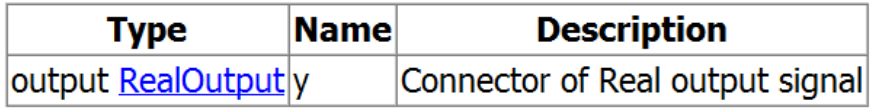

Name: SO Path: Modelica.Blocks.Interfaces.SO Filename: C:/Program Files/Dymola 7.4/Modelica/Library/Modelica 3.1/Blocks/Interfaces.mo Version: 3.1, 2009-08-14, build 6 (2010-01-17 20:15:49Z)

#### Třídy a základ dědičnosti

- Vše je třída
	- Package
	- Model
	- Connector

#### Dědičnost

- Každá třída podporuje vícenásobné dědění
- Keyword *extends*
- Keyword *partial* "virtual" / "abstract"
- Přebírá jak grafiku, tak objekty a proměnné
	-

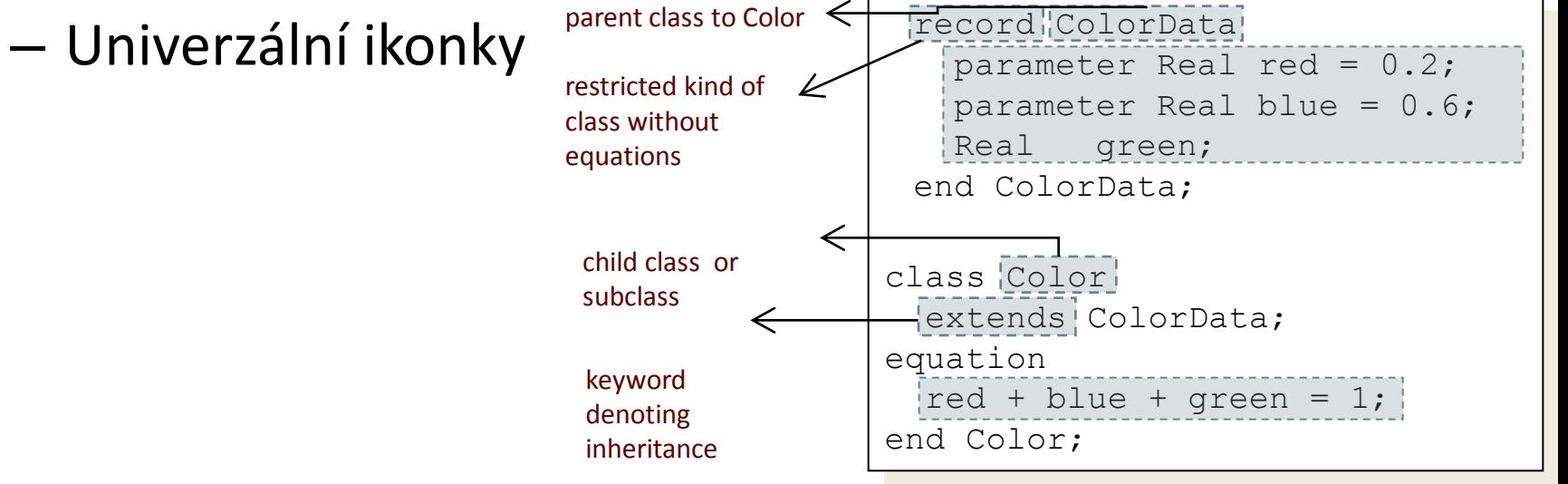

#### Konektory

• Veličiny úsilí

$$
\bullet
$$
 x1 = x2 = x3 =...

• Veličiny toku – keyword *flow*

$$
\bullet x1 + x2 + x3 + .. = 0
$$

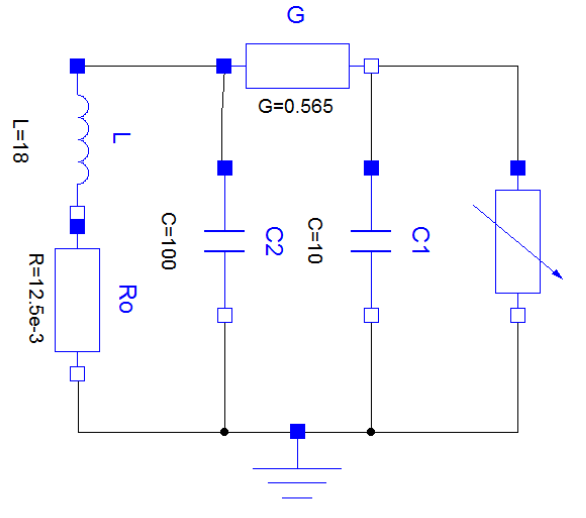

connector Pin "Pin of an electrical component" Modelica.SIunits.Voltage v "Potential at the pin flow Modelica.SIunits.Current i "Current flowing into the pin" end Pin;

### Anotace

- Definují zobrazení a pozice
	- Ikon
	- Diagramu
	- Propojení
- Dokumentace
- Vizuální návrh
- Vše ostatní krom matematických vlastností
	- Nemá vliv na funkci

connector Pin "Pin of an electrical component" Modelica.SIunits.Voltage v "Potential at the pin flow Modelica.SIunits.Current i "Current flowing into the pin" annotation ( unassignedMessage="An electrical current cannot be uniquely calculated."); annotation (defaultComponentName="pin", Icon(coordinateSystem(preserveAspectRatio=true, extent={{-100,-100},{100, 100}}), graphics={Rectangle( extent={{-100,100},{100,-100}}, lineColor={0,0,255}, fillColor={0,0,255}, fillPattern=FillPattern.Solid)}), Diagram(coordinateSystem(preserveAspectRatio=true, extent={{-100,-100},{ 100,100}}), graphics={Rectangle( extent={{-40,40},{40,-40}}, lineColor={0,0,255}, fillColor={0,0,255}, fillPattern=FillPattern.Solid), Text( extent={{-160,110},{40,50}}, lineColor={0,0,255}, textString="%name")}), Documentation(revisions="<html>  $<sub>U</sub>$ </sub> <li><i> 1998 </i> by Christoph Clauss<br>>
initially implemented<br>
initially implemented<br>
initial </li>  $<$ /ul> </html>")); end Pin;

# Shrnutí

- Nástroje Modelica
- Vlastnosti Modelicy
- Co je vizuální návrh a co je equation based modelování
- Modelica umí simulovat spojité i diskrétní
- Bloky se spojují konektory
- K definici zobrazení se používají anotace

#### Bazar

• Nabízíme diplomku - Průtok kanylou pro ecmo

- Nechcete někdo pracovat v motole?
	- Biomedicínský inženýr, technik